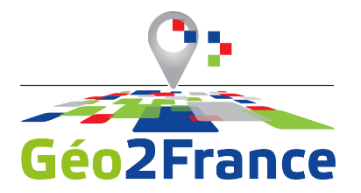

## **DE LA CONTRIBUTION PARTICIPATIVE À LA CARTOGRAPHIE DYNAMIQUE:**

### **DE GECONTRIB À MVIEWER**

### **25 NOVEMBRE 2022**

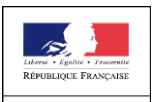

PRÉFET DE LA RÉGION HAUTS-DE-FRANCE

**Région** 

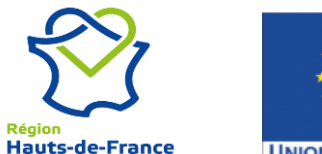

**UNION EUROPÉENNE** 

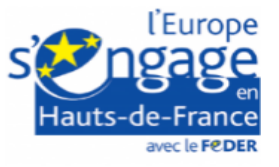

### **GEOCONTRIB, UN OUTIL DE SIGNALEMENT PARTICIPATIF…**

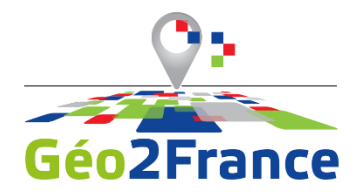

- Recenser les aires de covoiturages, les friches industrielles, les plantations d'arbre, les tiers-lieux, les zones d'activités économiques
- Mettre à jour de la donnée existante
- Constituer une base de donnée commune
- Utilisable sur le terrain
- Associer une pièce-jointe (par ex. une photo) à un signalement

#### Création d'un signalement [Zone d'activités - Axe Nord-zae\_ponctuel]

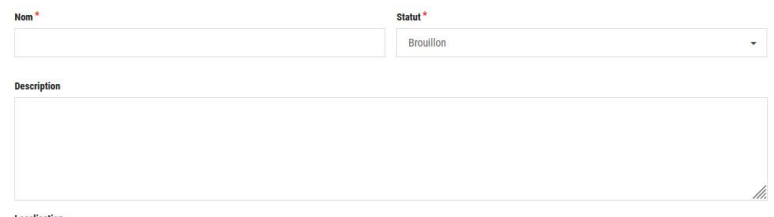

Localisation

Importer une image géoréférencée Vous pouvez utiliser une image géoréférencée pour localiser le signalement

**O** Positionner le signalement à partir de votre géolocalisation

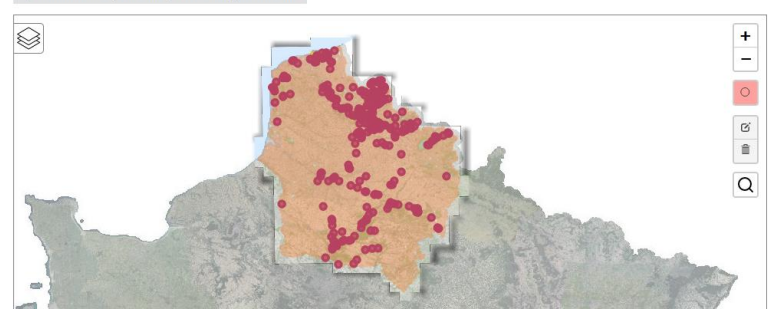

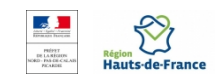

## **MVIEWER : DONNER À VOIR CE QUI EST FAIT SUR GÉOCONTRIB**

# ■ Cartographier ce qui est saisi sur GéoContrib

- o Filtrer les types de signalements, les statuts (brouillon, validé, à modérer…)
- o Styliser les signalements en fonction de certains champs
- o Afficher les pièces-jointes

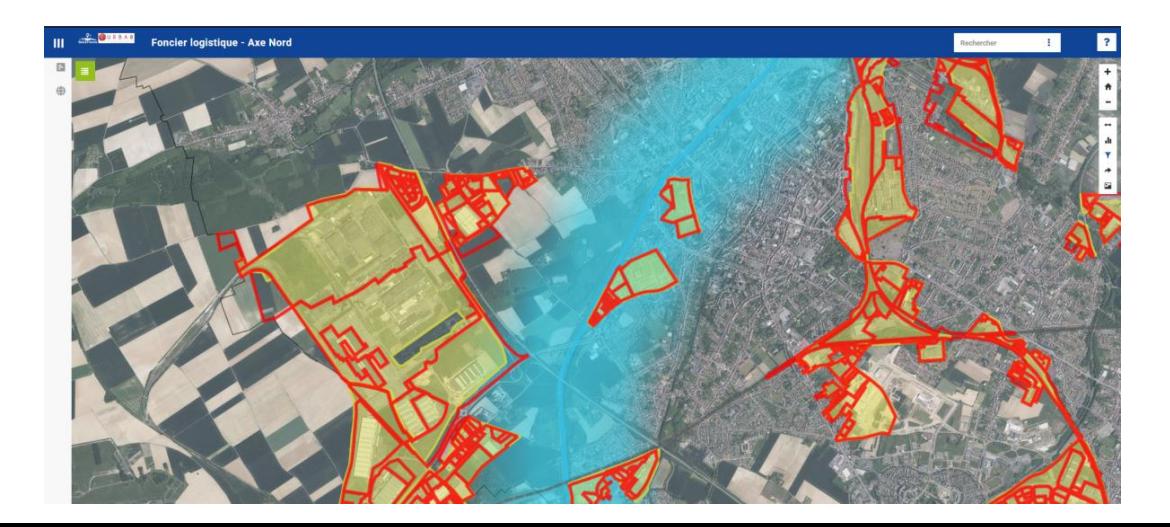

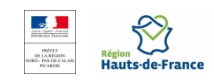

# **UN PEU DE PLOMBERIE**

- Les signalements de GéoContrib sont saisis dans une base PostgreSQL/PostGIS
- On crée une vue avec les signalements qu'on veut diffuser
- Cette vue est connectée à un entrepôt Geoserver
- Geoserver publie un flux WMS/WFS
- Ce flux est consommé dans mviewer

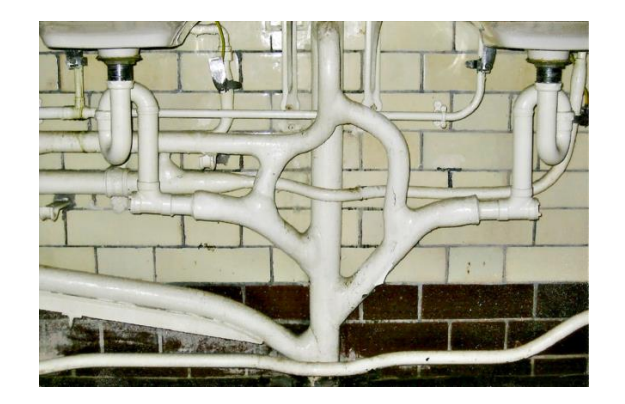

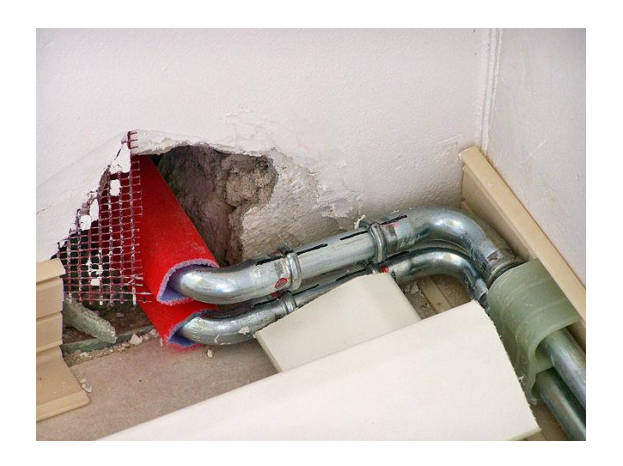

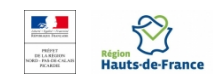